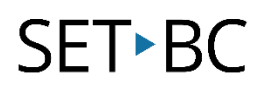

### **Word Prediction, iOS 12**

#### **Introduction**

Word prediction is a tool that is built into the Apple iOS, using the Apple keyboard, that provides word suggestions based on the letters that have been entered. There are multiple third party keyboards that also provide word prediction but this tutorial will be restricted to the native Apple keyboard.

#### **Learning Objectives**

Completion of this tutorial will give you experience with the following:

- Set up word prediction on an iDevice.
- Use word prediction when typing.

#### **This tutorial assumes**

- You have an iOS device
- You have at a minimum, iOS8 installed on the device

#### **Case Study**

Ben suffers chronic pain in his hands. Consequently, it is very difficult and tiring for him to write using a pen or pencil. Even the use of a keyboard causes some pain. To reduce the amount of typing that he has to do, he uses an iPad which requires a light touch. Furthermore, a predictive keyboard is employed which allows him to enter words that are suggested by the iPad reducing the number of keystrokes to type a word.

# SET-BC

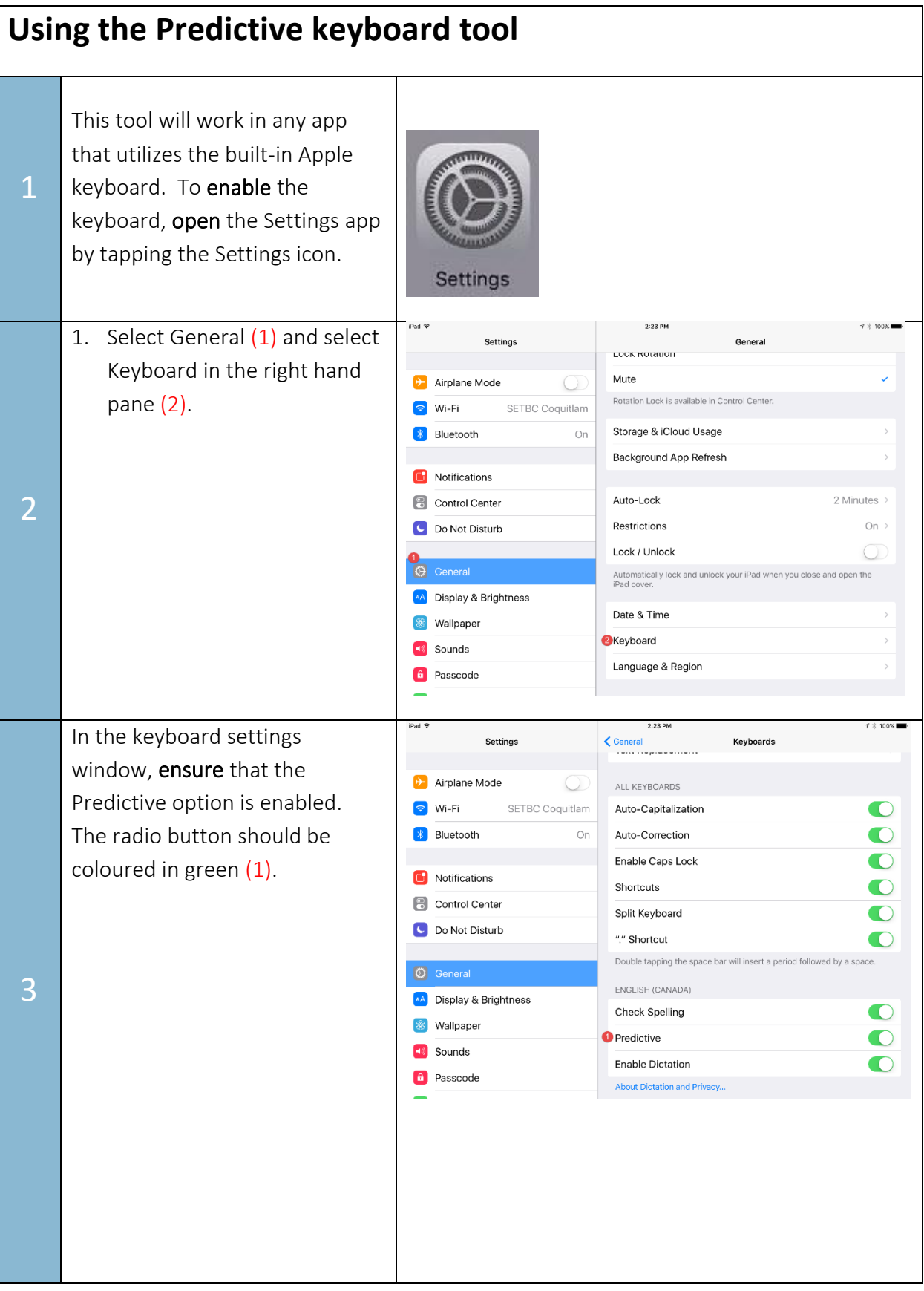

## SET-BC

4

Open an app that supports typing using the stock Apple keyboard (e.g. Notes). Type a sentence. Note that as letters are entered  $(1)$ , a selection of words will appear above the keyboard. To enter a word that is predicted, simply tap on the word (2) which will then appear in the main body of text.

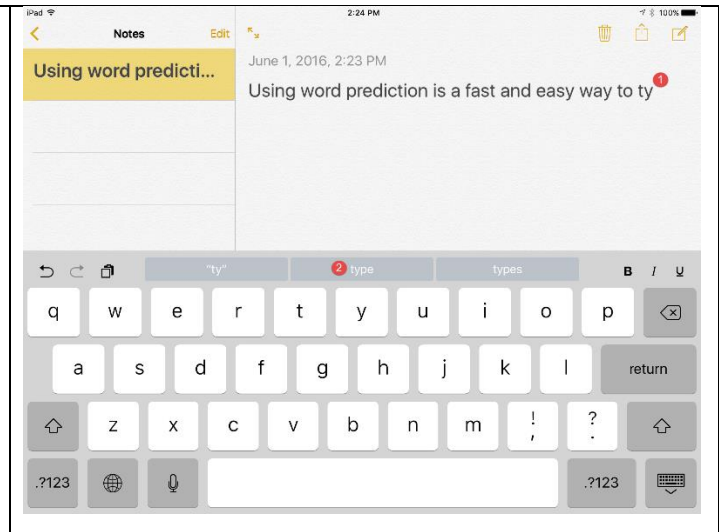